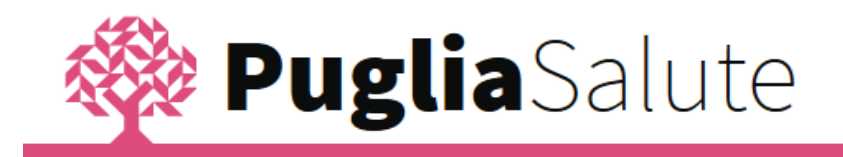

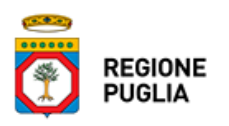

# **Cos'è il FSE**

Il Fascicolo Sanitario Elettronico (FSE) è la raccolta di dati e documenti sanitari relativi ad una persona. Il FSE dei cittadini pugliesi è accessibile attraverso il link al lato, reso disponibile all'interno del Portale Regionale della Salute, la piattaforma unica di accesso ai servizi sanitari on line della Regione Puglia.

Da questa sezione potrai aprire il tuo Fascicolo, prendendo visione dell'informativa per il trattamento dei dati personali e rendendo il consenso all'alimentazione ed eventualmente alla consultazione dei dati e documenti sanitari, che da quel momento in poi saranno conferiti al tuo Fascicolo.

A seguito del consenso reso per l'alimentazione, il Fascicolo inizierà a popolarsi di documenti sanitari in formato elettronico, che tu stesso potrai visualizzare attraverso la sezione "Fascicolo Sanitario Elettronico", disponibile tra i servizi online del Portale Regionale della Salute.

E' inoltre per te possibile esprimere il consenso alla consultazione del tuo Fascicolo, in modo da rendere visibili i tuoi documenti agli operatori sanitari, solo se da te abilitati alla lettura mediante la funzione "Policy Documenti". Attraverso questa funzione soltanto tu puoi abilitare, oltre al tuo medico di famiglia, altri professionisti del Servizio Sanitario Regionale (al momento i medici della continuità assistenziale – ex guardia medica – e del pronto soccorso) alla consultazione dei contenuti del tuo Fascicolo. In un prossimo futuro le funzioni di accesso saranno estese ad ulteriori professionisti del Servizio Sanitario Regionale.

A tutela della tua privacy, potrai in ogni momento visualizzare ogni accesso (lettura, scrittura e ricerca) al tuo Fascicolo, attraverso la funzione "Accessi al Fascicolo".

La realizzazione del FSE in Puglia è resa possibile dal Sistema Informativo Sanitario Territoriale della Regione, che ha realizzato un collegamento virtuale dei medici e pediatri di famiglia alle farmacie e progressivamente sta mettendo a punto il collegamento a tutte le strutture sanitarie e agli specialisti del Servizio Sanitario Regionale. Tutti i medici abilitati a cui fornirai i consensi, possono condividere la tua storia clinica nel rispetto della tua privacy.

Il FSE raccoglierà progressivamente la documentazione clinica relativa a prestazioni e servizi erogati (ad esempio referti di visite ed esami specialistici) nelle strutture del Servizio Sanitario Regionale pubbliche e, nel tempo, private accreditate.

L'accesso al FSE avviene in forma protetta e riservata attraverso l'utilizzo di credenziali personali. Per ricevere queste credenziali dovrai registrarti al [Portale della gestione unificata](http://www.idp.regione.puglia.it/idpUtenti/)  [degli Utenti](http://www.idp.regione.puglia.it/idpUtenti/) e recarti, solo per la prima volta, presso uno degli [uffici indicati](https://www.idp.regione.puglia.it/idpUtenti/moduli/elenco_sportelli.pdf) per l'identificazione. Nel caso di minori, un genitore (o tutore) può richiedere le credenziali di accesso per il proprio figlio (o minore affidato). Il Portale Regionale della Salute è fruibile anche mediante i più comuni dispositivi mobili (smartphone e tablet).

*Contenuto aggiornato il 18/05/2016* 

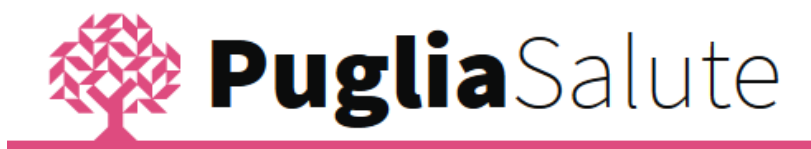

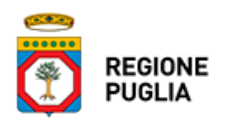

## **Quali documenti contiene**

In Puglia il FSE viene alimentato dalle prescrizioni farmaceutiche e specialistiche dematerializzate (prodotte su promemoria, cioè su carta bianca), dai certificati di malattia, dai documenti di erogazione delle farmacie e, a breve, dai verbali di Pronto Soccorso.

*Contenuto aggiornato il 18/05/2016* 

## **Cosa posso fare**

In questa sezione sono descritte le funzioni del Fascicolo Sanitario Elettronico a cui puoi accedere.

#### **Gestisci Consensi**

La gestione dei consensi ti permette di esprimere i consensi alla alimentazione e consultazione del tuo Fascicolo, di visualizzare i consensi da te espressi e di modificarli in qualsiasi momento.

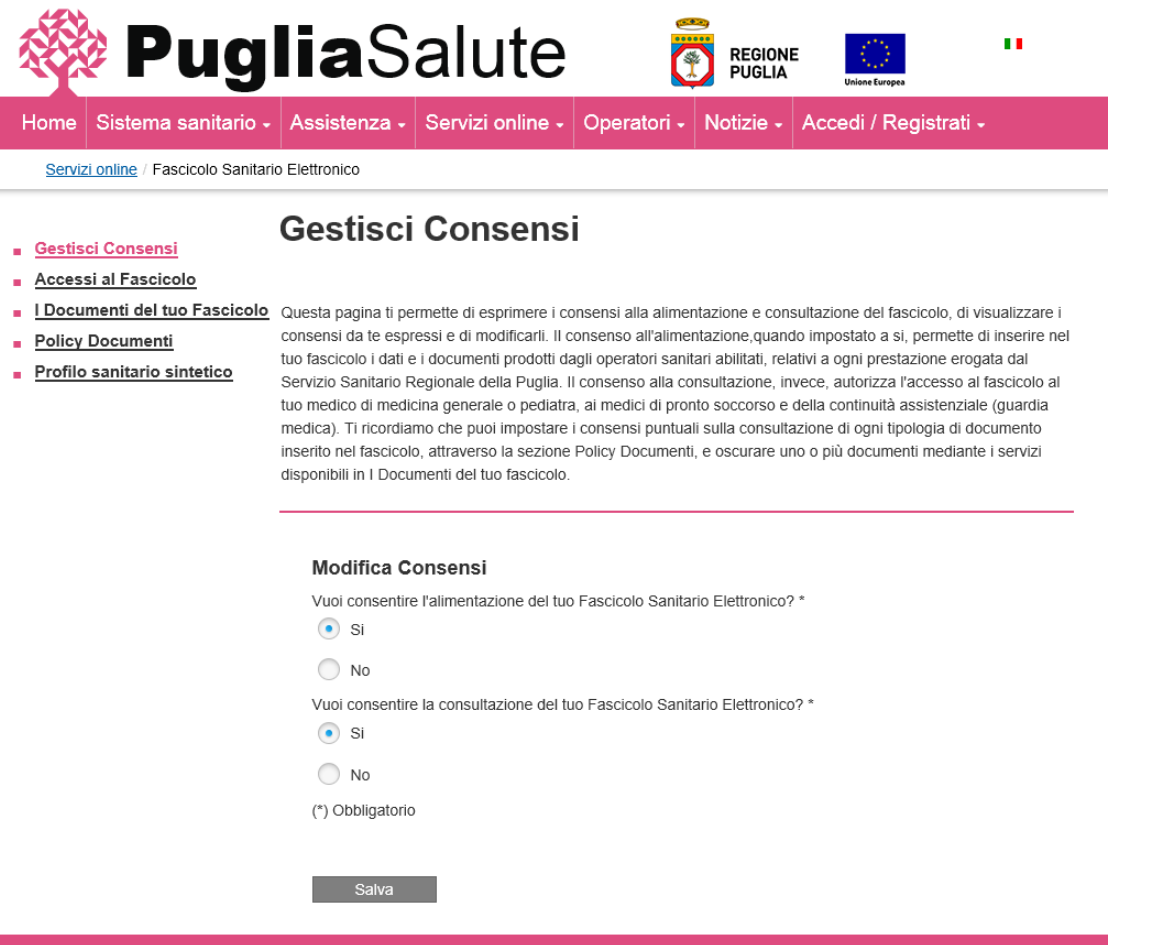

Il consenso all'alimentazione, quando impostato a si, permette di inserire nel tuo Fascicolo i dati e i documenti prodotti dagli operatori sanitari abilitati, relativi a ogni prestazione erogata dal Servizio Sanitario Regionale della Puglia.

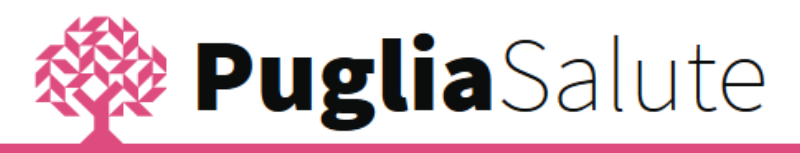

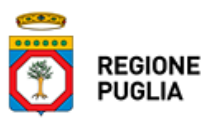

Il consenso alla consultazione, invece, autorizza l'accesso al Fascicolo al tuo medico di medicina generale o pediatra, ai medici di pronto soccorso e della continuità assistenziale (guardia medica).

#### **Accessi al Fascicolo**

Questa funzione ti permette di verificare se ci sono stati accessi al tuo Fascicolo, inserendo un intervallo di date e cliccando sul pulsante Ricerca. I risultati sono riportati in ordine cronologico a partire dal più recente, e per ogni accesso potrai conoscere la data in cui è stato effettuato, la struttura e la tipologia di operazione eseguita.

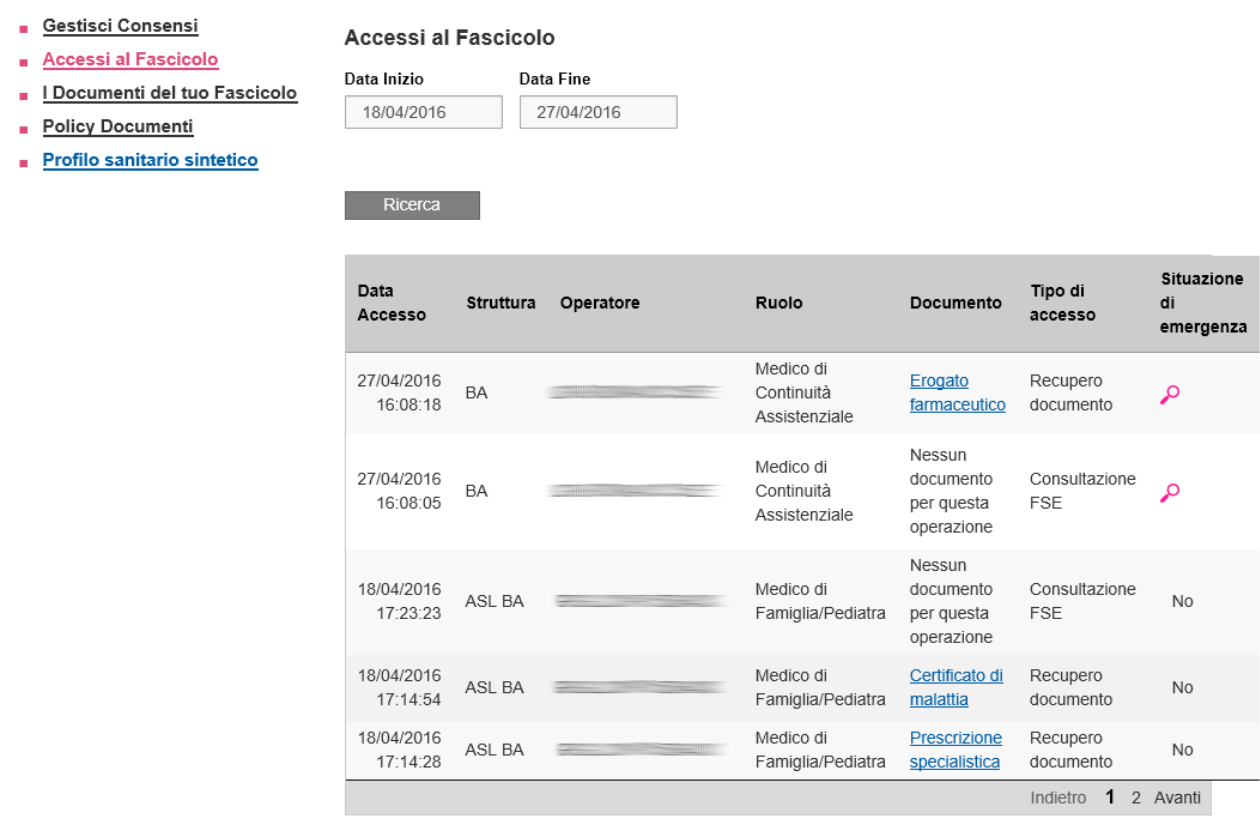

Nel caso in cui i medici dell'emergenza, non espressamente da te autorizzati, abbiano forzato l'accesso al tuo fascicolo, puoi visualizzare le assunzioni di responsabilità da questi sottoscritte, relative ad accessi in situazioni di emergenza.

#### **I Documenti del tuo Fascicolo**

Questa funzione ti permette di consultare tutti i documenti inseriti nel tuo Fascicolo, impostando un intervallo di date ed eventualmente selezionando una tipologia di documento.

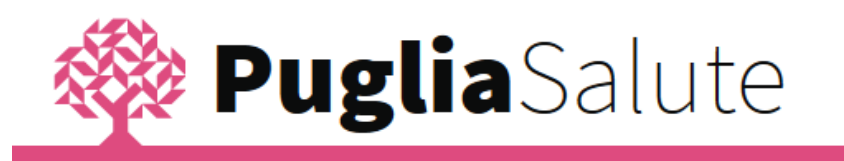

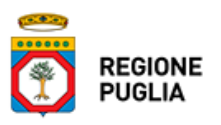

Azioni

Indietro

 $\circ$   $\bullet$   $\circ$ 

1 2 Avanti

Accessi al Fascicolo I Documenti del tuo Fascicolo Profilo sanitario sintetico I Documenti del tuo Fascicolo **Policy Documenti** Data Inizio **Data Fine** Profilo sanitario sintetico 01/04/2016 09/05/2016 **Tipo Documento** Seleziona Ricerca Data Medico Tipo documento 06/05/2016 10:18:43 Certificato di malattia Prescrizione

05/05/2016 12:41:26

12/04/2016

12/04/2016

16:40:51

16:41:40

I Documenti del tuo Fascicolo

La ricerca restituisce i documenti in ordine cronologico a partire dal più recente; sono evidenziati in rosso quelli oscurati, cioè non visibili a terzi.

farmaceutica

Prescrizione

specialistica

Prescrizione di ricovero

13/04/2016 17:15:23 Erogato farmaceutico

Cliccando sulle icone della colonna Azioni puoi visualizzare il documento, modificarne i permessi di accesso e oscurarlo o renderlo visibile.

#### **Policy Documenti**

Gestisci Consensi

Questa funzione ti permette di definire i consensi puntuali alla consultazione per ciascuna delle tipologie di documenti che sono presenti o possono essere inseriti all'interno del tuo fascicolo. Per modificare i consensi per un tipo di documento basta cliccare sulla matita, selezionare la categoria di professionisti a cui vuoi consentire la consultazione e salvare l'impostazione.

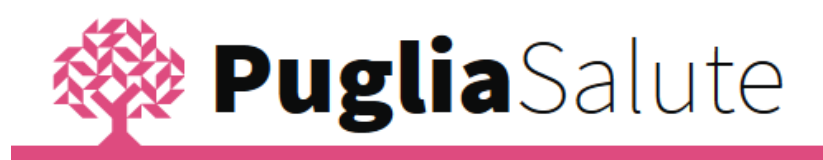

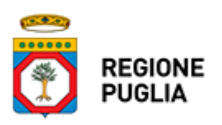

- Gestisci Consensi
- Accessi al Fascicolo
- I Documenti del tuo Fascicolo
- **Policy Documenti**
- Profilo sanitario sintetico

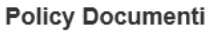

← Per modificare i permessi su tutti i tipi di documento, clicca qui

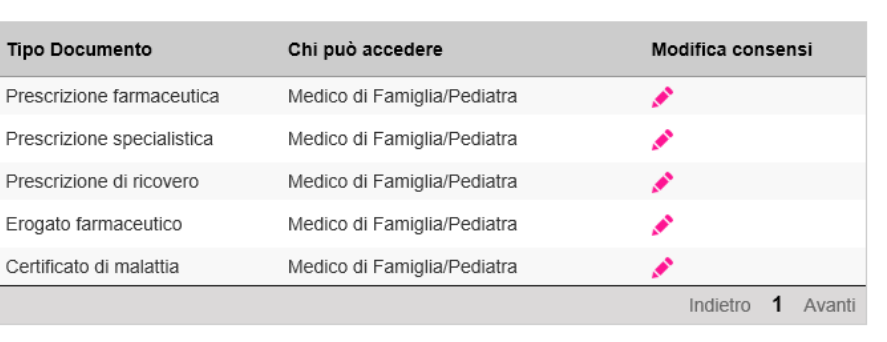

#### **Profilo Sanitario Sintetico**

Questa funzione ti permette di consultare il tuo Profilo Sanitario Sintetico elaborato dal tuo medico di famiglia, che include le informazioni sanitarie principali, oltre ai tuoi dati anagrafici e a quelli del tuo medico, e consente ad un altro professionista di avere il tuo quadro clinico di sintesi.

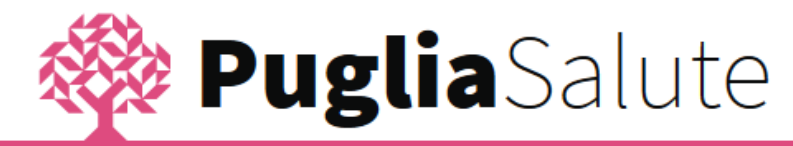

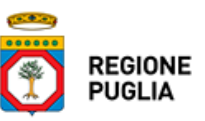

Profilo sanitario sintetico Dafi Personali Il mio medico Gestisci Consensi Accessi al Fascicolo Assistito: Nome:  $6$ **I** Documenti del tuo Fascicolo  $CF: \mathbb{R}$  and  $CF: \mathbb{R}$  and  $CF: \mathbb{R}$  $CF =$ **Policy Documenti**  $Indirizzo:  $\frac{1}{2}$$ Tel: **Profilo sanitario sintetico** email: **continuing** Data di Nascita: pec: \_\_\_\_\_\_\_\_\_\_\_\_ Luogo di Nascita: Electronic  $Sesso: \overline{f}$ Vaccinazioni e trattamenti Altre Informazioni **VACCINAZIONI ESENZIONI** 06/04/1968 ANTIEPATITE B (5° MESE) Nessuna esenzione presente **PROTESI IMPIANTI E AUSILI RETI DI PATOLOGIA** Protesi: Protesi gomito - P0902 Nessun dato rilevato Protesi: Protesi mammarie - P0601 **ASSENSO/DISSENSO DONAZIONE D'ORGANI** Assenso **Quadro Clinico** Allergie, Indagini e Terapie **PARAMETRI VITALI ALLERGIE, INTOLLERANZE E ALLARMI** Altezza: 165 cm Nessuna allergia, intolleranza o allarme Peso: 75 Kg presente PAD: 60 mm[Hg] PAS: 160 mm[Hg] **TERAPIE FARMACOLOGICHE** · Nome Farmaco: 100% CREAPURE **STATO DEL PAZIENTE** MONOIDRATA 500G Capacita motoria: Autonomo Inizio Terapia:04/04/2016 Deficit cognitivo: No Fine Terapia: 30/12/1899 Regime assistenza: Non noto Posologia:A giudizio del curante Note:note terapia **LISTA DEI PROBLEMI INDAGINI DIAGNOSTICHE ED ESAMI DI** Cefalea - Da: 08/04/2016 **LABORATORIO** 08/04/2016 (LASER)DOPPLERGRAFIA DEGLI ARTI **INFERIORI:** Modifica i permessi Oscura

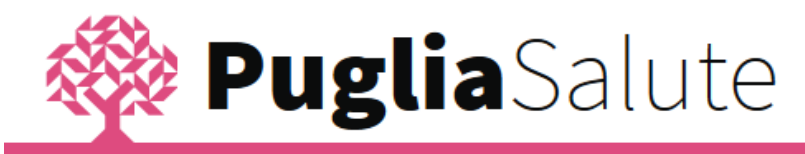

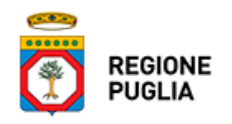

### **Tutela della privacy e consensi**

Il FSE è disciplinato, sotto il profilo degli adempimenti prescritti dalle norme sulla privacy, dal DPCM 29 settembre 2015 n. 178 "Regolamento in materia di fascicolo sanitario elettronico". artt. 6, 7 e 8, e dal D.Lgs. 30 giugno 2003 n. 196 e "Codice in materia di protezione dei dati personali" artt. 13 e 78, che prevedono che il FSE può essere alimentato, e che i dati in esso contenuti possono essere consultati, solo sulla base di un consenso esplicito, libero ed informato espresso dall'assistito.

In particolare, per permettere la raccolta dei tuoi dati e dei documenti clinici e amministrativi in formato digitale è necessario che tu esprima il consenso alla alimentazione del FSE. Il mancato consenso non comporta alcuna conseguenza sull'erogazione delle prestazioni del Servizio Sanitario Nazionale e dei servizi socio-sanitari, ma rende impossibile l'alimentazione del FSE.

Una volta effettuata l'apertura del Fascicolo, potrai in qualunque momento rilasciare e/o revocare i consensi all'alimentazione e alla consultazione, attraverso la funzione "Gestisci Consensi". Per ulteriori informazioni sulla gestione dei consensi, ti invitiamo a prendere visione dell'informativa relativa al trattamento dei dati mediante il sistema che gestisce il Fascicolo Sanitario Elettronico.

*Contenuto aggiornato il 18/05/2016*